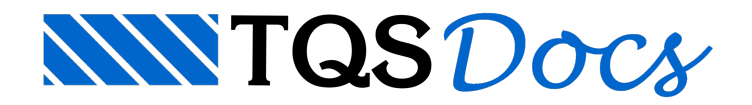

## Pilares que nascem em cruzamento de vigas

Temos três situações básicas de pilar que nasce em cruzamento de vigas:

a) Quando um pilar nasce em viga, o eixo da viga "cruza" o pilar e não há cruzamento de vigas, a barra do pilar é ligada à barra da viga ortogonalmente por um offset rígido.

b) Quando um pilar nasce em viga e o eixo do pilar não "cruza" o pilar, há um erro indicando que o pilar não está ligado a nenhuma viga e o pórtico fica inconsistente pois a barra do pilar não é ligada a nenhuma outra barra.

c) Quando um pilar nasce em viga e "dentro" do pilar há um cruzamento de vigas.

A ligação pilar X viga no pórtico espacial será definida da seguinte maneira:

Não há necessidade de se fazer nada, a barra do pilar é ligada ao nó do cruzamento das vigas.

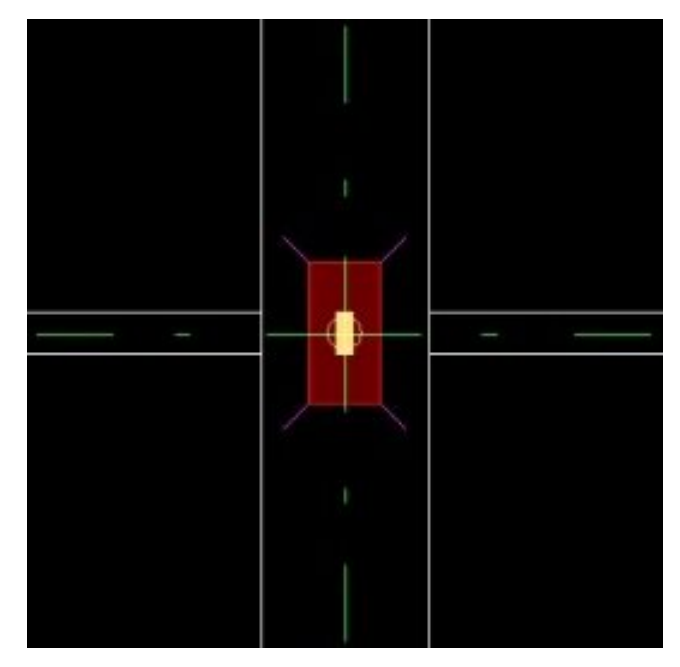

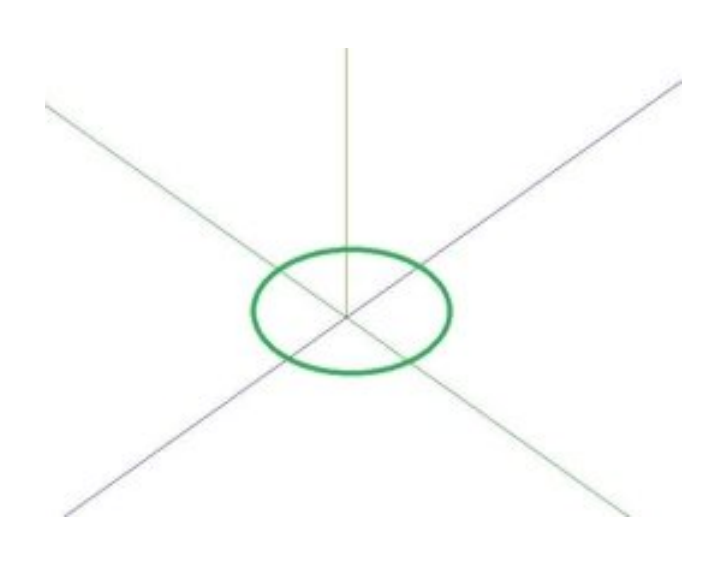

É só utilizar o comando de ligação forçada Viga X Pilar, a barra do pilar é ligada ortogonalmente à barra da viga através de um offset rígido.

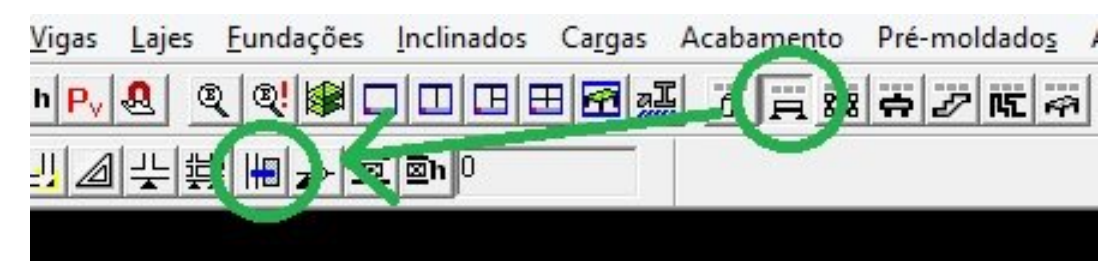

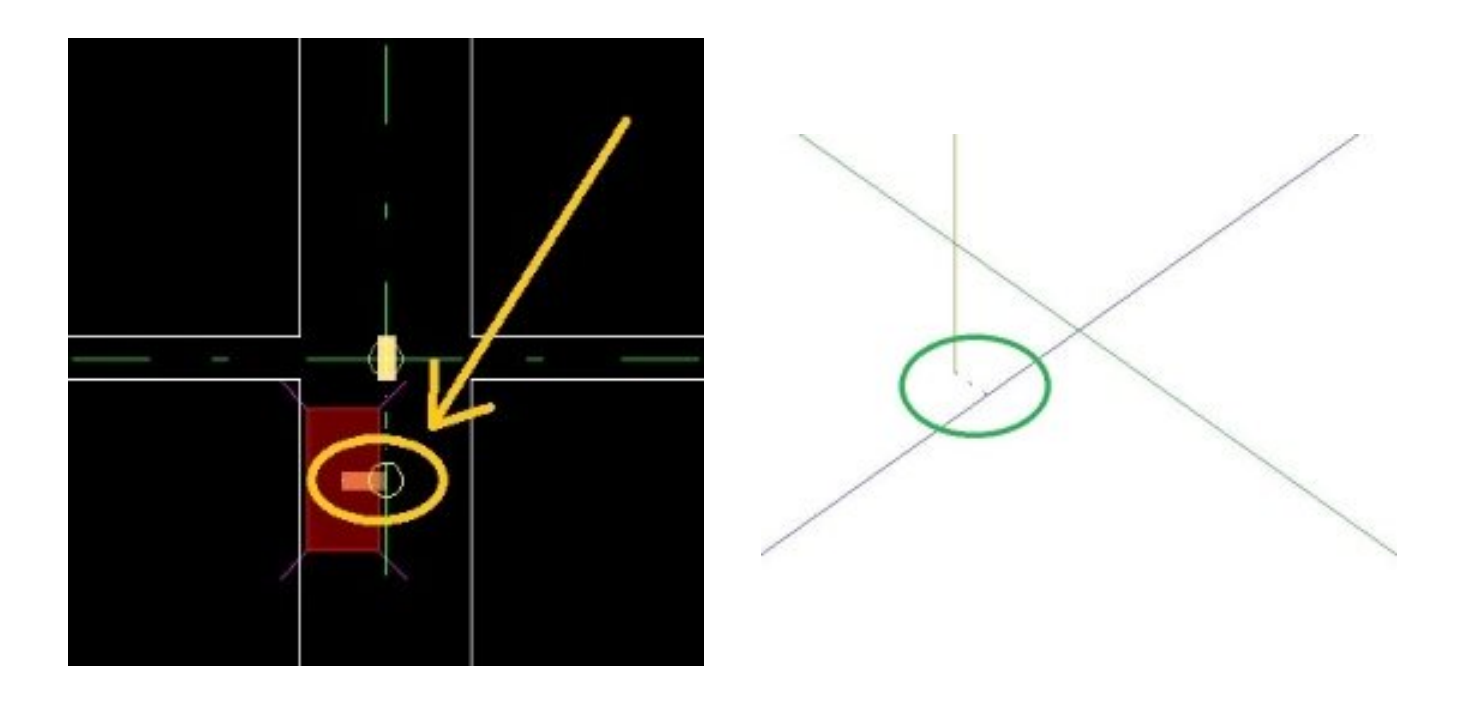

A barra do pilar é ligada ao nó do cruzamento destas vigas no modelo do pórtico espacial

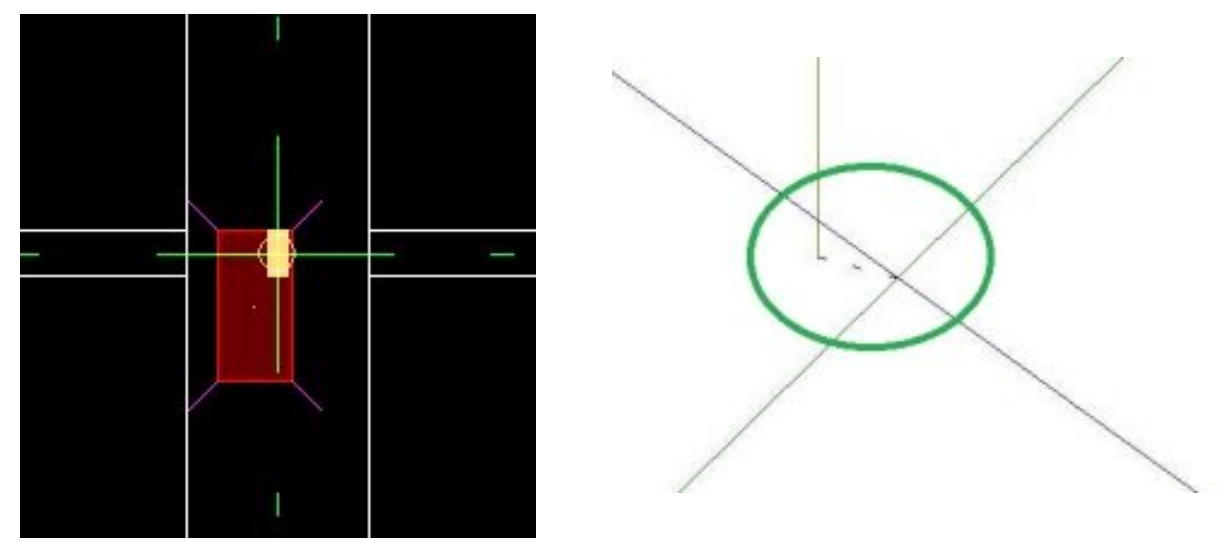

Se desejar que o pilar fique ligado à viga com um offset rígido ortogonal à barra da viga, temos que fazer alguns "ajustes".

Para isto, precisamos conhecer como o TQS "traduz" a inércia do pilar do Modelador Estrutural para o pórtico espacial. O TQS não tem pilares com seção variável ao longo do lance, então as características geométricas de um lance são da seção do topo do lance do pilar.

O "truque", neste caso, consiste em alterar aseção na base do lance com o mesmo centro de gravidade daseção, deixando o topo do lance com aseção que queremos considerar no pórtico e no dimensionamento de armaduras.

Depois de toda esta"teoria", vamos à prática:

Abra o modelador estrutural e edite o pilar que nasce em vigas, marcando-o com pilar inclinado.

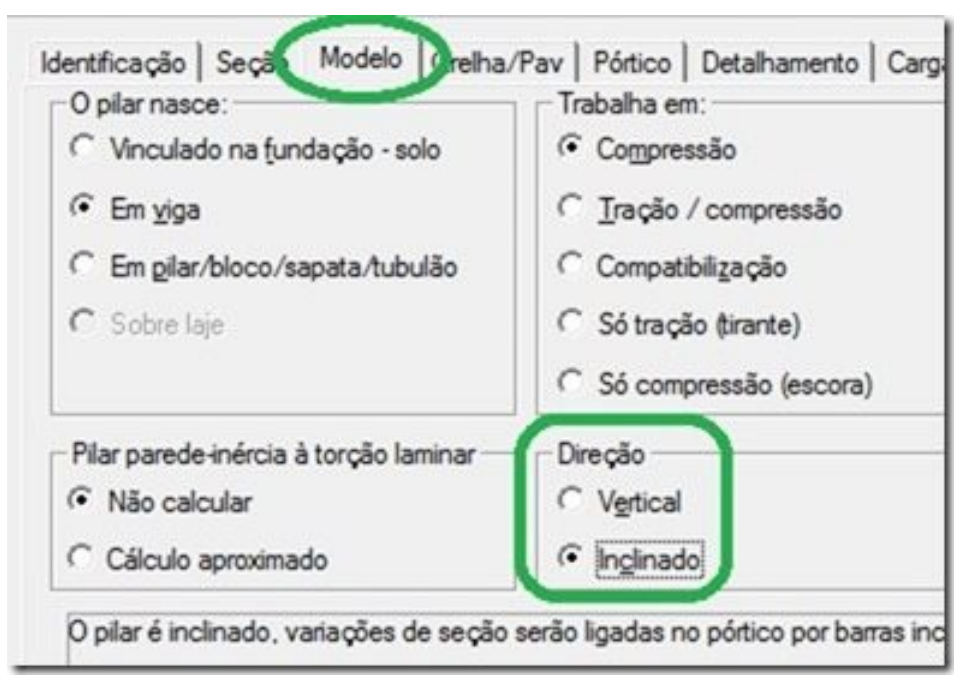

Esta definição é necessária para que possamos mudar aseção do pilar.

Depois defina o ponto fixo do pilar no centro de gravidade do pilar:

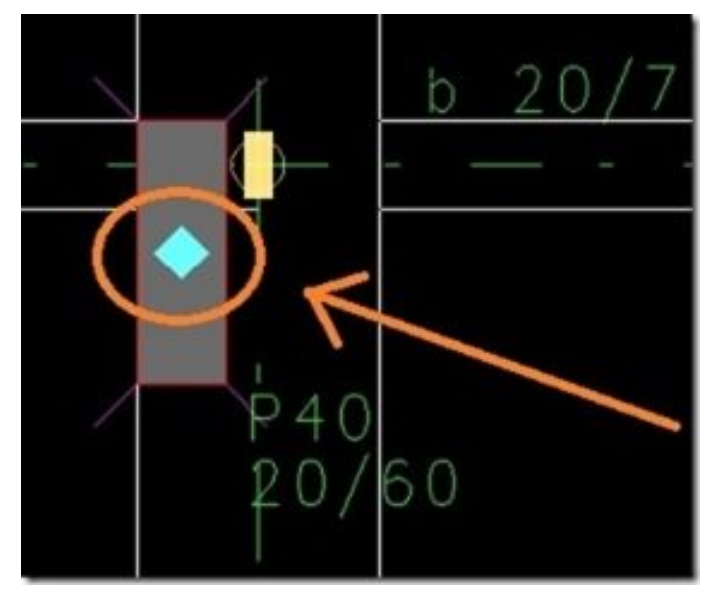

Este passo é para que mudemos as dimensões do pilar sem alterar seu centro de gravidade.

A seguir editamos novamente o pilar e mudamos sua seção de modo que a "nova" seção fictícia se encaixe no segundo caso – eixos das vigas não cruzam a seção do pilar. Para este exemplo vamos definir uma seção de 15 X 15.

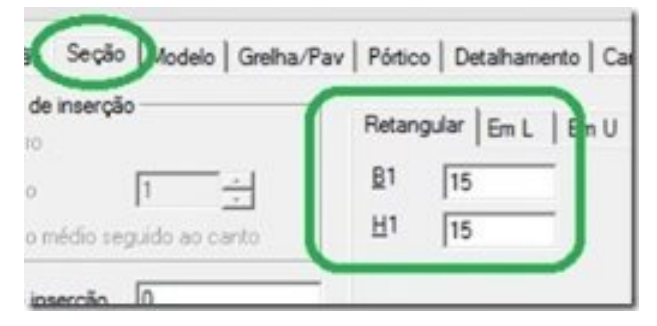

Por último fazemos uma ligação forçada na viga no pilar que nasce.

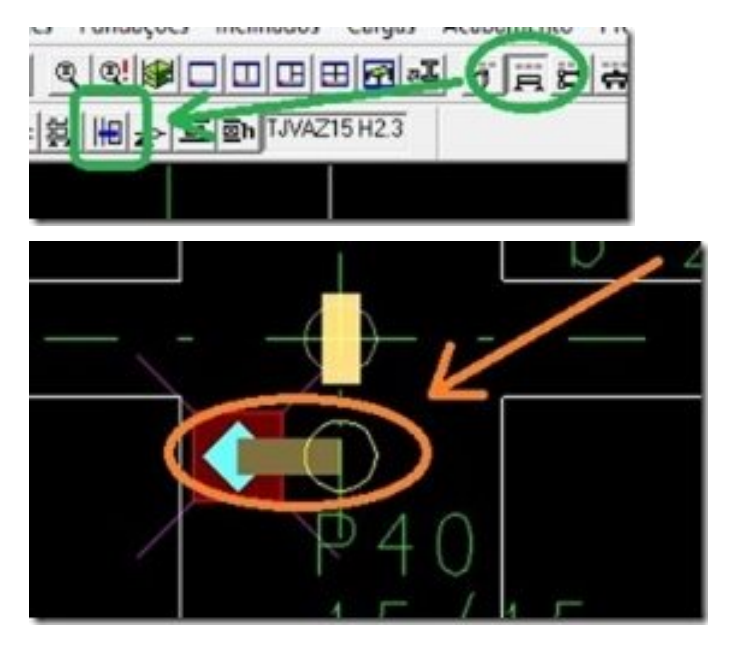

O resultado no pórtico espacial fica o seguinte:

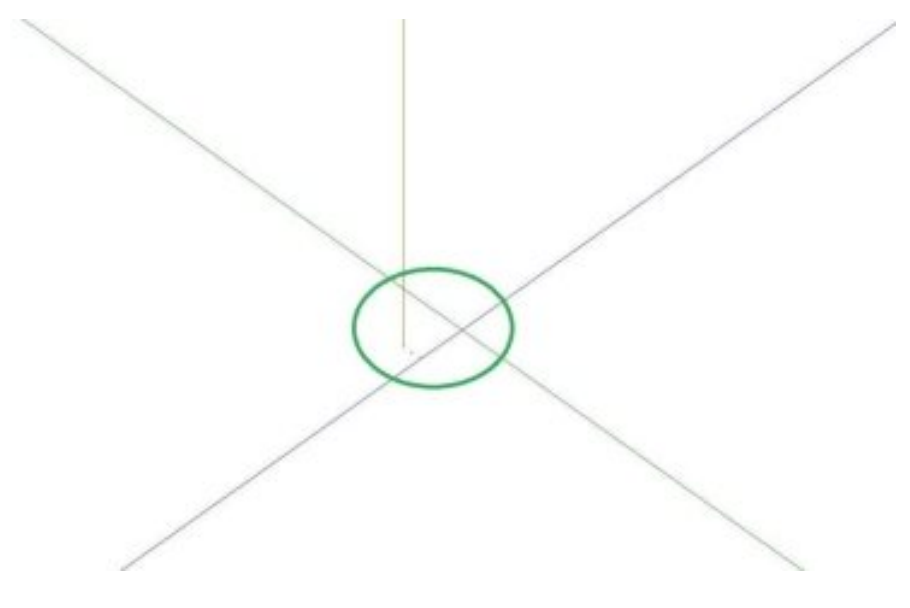